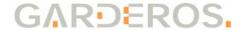

# Operating Manual Garderos R-3600 Series

## Ruggedized router (IP41, IP42 optional) with

- 2 RJ-45 10/100 BaseT Ethernet interfaces
- 1 RJ-45 RS-232 serial interface (management) + RS-485
- 1 integrated WWAN modem (2/3G, 2/3/4G, CDMA)\*
- 1 WLAN 802.11 b/g/n\*

<sup>\*</sup> optional

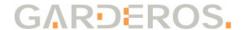

# 1 Safety instructions

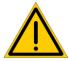

Read these safety instructions before handling or installing the device.

- Do not open the casing. Warranty shall be void if the warranty seal has been tampered with.
- Don't use or install the device in an explosive atmosphere!
- Don't touch any contacts with metallic or pointed items.
- This device has no power switch. Please disconnect the power before any operational work.
- In case of any damage to the device, it must not be put into operation.
- Do not install the device during a thunderstorm!
- Protect the device from heat sources and direct sunlight.
- Protect the device from aggressive fluids and vapors.
- The router emits electromagnetic waves. To prevent other devices from being disturbed and to protect other people, install the router only as described in this document and make sure to comply with safety distances.
  - Unauthorized persons must not get nearer than 60cm to the GSM/UMTS/LTE antennas.
  - Unauthorized persons must not get nearer than 7cm to the WLAN antennas.
  - Depending on the router type, the antenna and configured networks the safety distances may be smaller. Use the calculations in the Annex to calculate the minimum safety distance of your router.
- Remove the power connector before performing any maintenance or cleaning work near to the antennas or directly at the router.

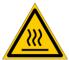

Risk of burns! The device can operate in surroundings of more than 70 °C, so the surface can get very hot. Install the router inaccessible for unauthorized personnel. Before touching the router, remove the power supply and wait for 10 minutes for the router to cool down or wear protective gloves.

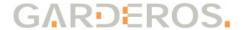

# 2 General information

## 2.1 Router type

The Garderos R-3600 routers are available as several different models with optional WLAN, 2G/3G/4G and CDMA interfaces. This document is a general description for the following router types:

| Туре   | Eth. | RS-232<br>(Mgmt.) | RS-485 | WLAN | 2/3G | 2/3/4G | CDMA |
|--------|------|-------------------|--------|------|------|--------|------|
| R-3601 | 2    | 1                 | 1      | 1    |      |        |      |
| R-3607 | 2    | 1                 | 1      |      |      |        |      |
| R-3621 | 2    | 1                 | 1      | 1    | 1    |        |      |
| R-3622 | 2    | 1                 | 1      | 1    |      | 1      |      |
| R-3627 | 2    | 1                 | 1      |      | 1    |        |      |
| R-3628 | 2    | 1                 | 1      |      |      | 1      |      |
| R-3671 | 2    | 1                 | 1      | 1    |      |        | 1    |
| R-3677 | 2    | 1                 | 1      |      |      |        | 1    |

The router type can be identified by the serial number of the router. The type is coded into the first 5 characters of the serial number.

## 2.2 Included in delivery of Garderos R-3600

#### Standard scope:

- Garderos R-3600 router
- Phoenix 2-pin power connector and grounding kit

#### Optional accessories:

- Antennas (2G/3G/4G, CDMA)
- Antenna connector cables and adapters
- Industrial grade power supply
- Serial cables
- Holding angle and DIN rail clip

Please check the contents of the package after receipt.

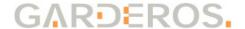

## 3 Hardware

#### 3.1 Installation

The Garderos R-3600 has 2 options for mounting.

## 3.1.1 Mounting on integrated DIN rail mounting clip

Mount the router on a DIN rail as shown in the following drawing. Insert the upper metal hook to the DIN rail first, and then push the plastic holder into the bottom part of the DIN rail until it clicks in (see picture). The IP protection in this position is IP 41.

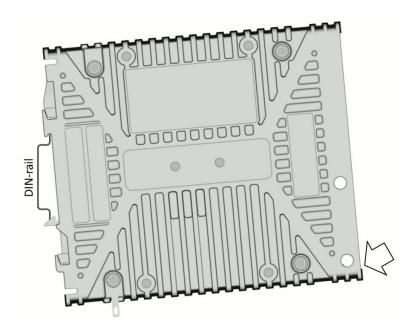

For unmounting push the router up, then remove it from the top of the DIN rail first.

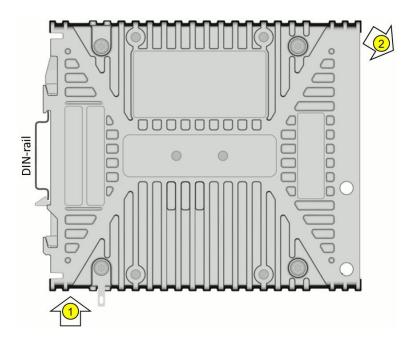

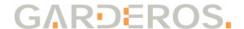

## 3.1.2 Mounting for IP42 ingress protection

Using a DIN rail clip the router can be mounted with the connector side down. The DIN rail clip will be attached to the router using two M4 screws. The IP protection in this position is IP 42. Insert the upper part of the clip to the DIN rail, then push the router down and insert the DIN rail clip to the rail on the lower part.

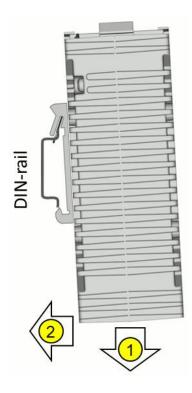

For unmounting push the router down and remove the lower part of the clip from the DIN rail first.

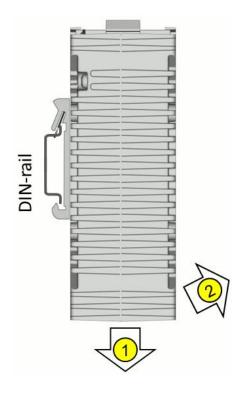

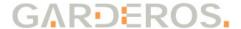

## 3.1.3 Mounting with holding angle

Using an additional holding angle, the R-3600 can be mounted on a DIN rail for IP42 ingress protection, as shown in the following image:

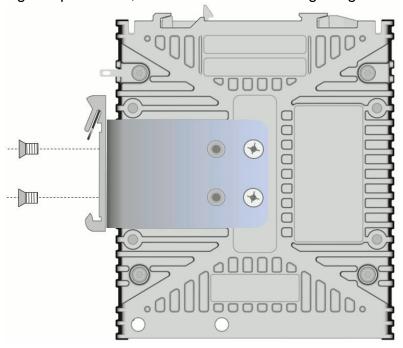

## 3.1.4 Grounding

For grounding attach a 1.5mm<sup>2</sup> ground cable with a 0.8 x 2.8mm flat connector to the spade connector on the R-3600 router as shown in the following picture.

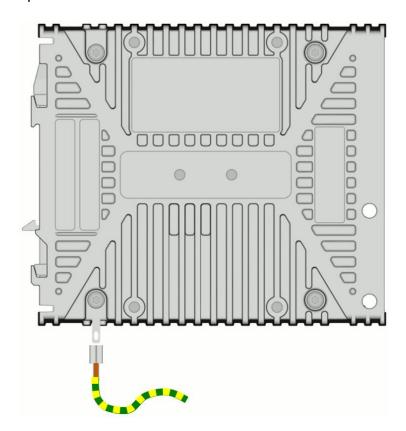

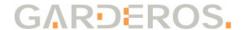

#### 3.2 Status LEDs

The Garderos R-3600 has 8 LEDs on the front, showing its operational status. All LEDs, except from the Ethernet LEDs that are integrated into the RJ-45 Ethernet sockets, are clearly marked on the casing:

P (green) Shows the status of the router's power supply and is lit

during the entire period of operation.

**S (green)** Shows the current state of the router operating system.

The LED blinks during fetching and executing the router configuration and is permanently lit when the configuration

of the device has been completed.

W1 (green) Depending on the type of the WWAN link this LED signals

the state of the link. The LED is off when no WWAN connection is active and is lit while at the WWAN

connection is active.

**W2 (green)** Is lit when the integrated WLAN interface is active.

**Eth speed (green)** Is lit for 100Mb/s and off for 10Mb/s.

Eth link/act (orange) Is lit when an Ethernet link was detected and blinks during

Ethernet activity.

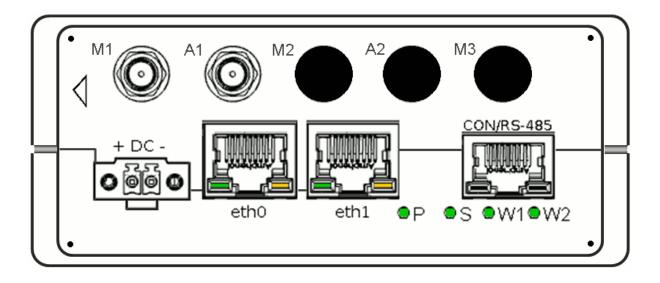

In normal operation mode the LEDs **Power** (P) and **Router Status** (S) are on, as well as the **orange LEDs** of all connected Ethernet ports.

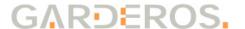

#### 3.3 Connectors

Depending on the type, the Garderos R-3600 routers have different connectors on the front. All possible connectors are described below; the image shows the front panel of an R-3628 as an example. The R-3600 routers have a SIM card slot on the back:

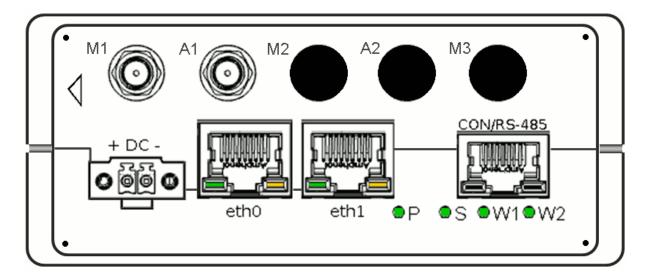

**+ DC-** Power connection. + (VCC) and – (0V/GND) are marked on the

casing.

CON/RS-485 RJ-45 jack for RS-232 serial console (Settings: 115200 / 8 / N /

1 / none) and RS-485 half duplex serial interface for connection

to industrial components.

eth0 RJ-45 jack for 10/100 BaseT Ethernet

eth1 RJ-45 jack for 10/100 BaseT Ethernet

Main 1 antenna connector. See 3.3.3 for description.

A1 Auxiliary 1 antenna connector. See 3.3.3 for description.

Main 2 antenna connector. See 3.3.3 for description.

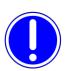

Select an antenna for the correct band to get the best performance on the network. Depending on the router type the WWAN supports different frequencies. WWAN capabilities can be shown by the command "show hardware wwan".

See below for more information about login and command line interface.

## 3.3.1 DC power connection

GND and VCC are marked. The allowed power range is 12-24V DC. Make sure to correctly connect 0V/GND (-) and VCC (+) to power as marked on the front plate. The router supports voltage levels from +9.6VDC up to +28VDC. When using higher input voltages, the router may be damaged.

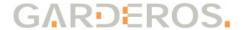

#### 3.3.2 CON/RS-485

The RJ-45 connector's pins are assigned to an RS-232 serial console and an RS-485 half duplex industrial serial interface. Pin assignment is:

| PIN no. | Description             |  |  |
|---------|-------------------------|--|--|
| 1       | RS-232 console port RTS |  |  |
| 2       | RS-485 half duplex B    |  |  |
| 3       | RS-232 console port TX  |  |  |
| 4       | GND                     |  |  |
| 5       | GND                     |  |  |
| 6       | RS-232 console port RX  |  |  |
| 7       | RS-485 half duplex A    |  |  |
| 8       | RS-232 console port CTS |  |  |

Serial cables can be ordered from Garderos.

#### 3.3.3 Antenna connectors

Depending on the router type the antenna connectors M1, A1 and M2 are used for different antenna connections, e.g. a 4G or a WiFi card, or they do not exist on the router. The connectors are always SMA female for WWAN antennas and RP-SMA for WiFi antennas. Login to the router and use the command:

R3600# show hardware connector

to show the assignment of the antenna connectors.

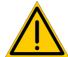

The R-3600 router is delivered without antennas. Use the calculations in chapters "6.2 WiFi radio settings" and "6.3 WWAN radio settings" to calculate the maximum allowed TX-power for WiFi and safety distances for your antennas. For routers delivered by Garderos with antennas, Garderos can help you calculate the acceptable values.

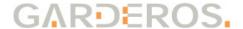

## 4 Software

The Garderos R-3600 routers run the Garderos Router Software (GRS) operating system.

GRS provides the following functions:

- Router operating system
- Automatic management of the configuration:
  - Local configuration (startup configuration) to configure the router locally.
  - Remote configuration that can be downloaded from a web server for central configuration management.
- Interfaces to other systems via APIs:
  - HTTPS Configuration API
  - RADIUS authentication
  - NTP
  - SNMP
  - ...

The GRS documentation is available online at: https://www.garderos.com/techsup

Username and password for login to the support web are available from your Garderos sales representative.

The documentation contains a detailed description of all GRS features. This operating manual is limited to the basic steps for starting the router so that it can be commissioned.

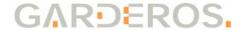

# 5 Commissioning

#### 5.1 Installation

Connect the antennas before powering on the router. Connect antennas at least to the M1 connector. Ethernet cables can be connected / disconnected at any time.

## 5.2 Handling of the SIM-card

Insert and remove SIM cards from the router only when the power is disconnected.

#### 5.2.1 Removing a SIM card tray

While the R-3600 router has 1 SIM card slot for Mini-SIM format, the router casing is prepared for 2 SIM card slots.

To access the SIM-card slot remove the DIN Rail mounting kit by pushing it to the top. The SIM card must be put into the SIM card slot marked as "SIM 1" in the following picture. Do not use the slot "SIM 2", this slot is empty. A SIM or SIM tray might fall into the router.

Always put back the DIN rail mounting kit after inserting the SIM-card to prevent the SIM card from moving when the router is exposed to shock or vibration.

Remove the DIN rail mounting kit by pushing the safety lock to the left and pushing the DIN rail mounting kit up at the same time, as shown in the picture.

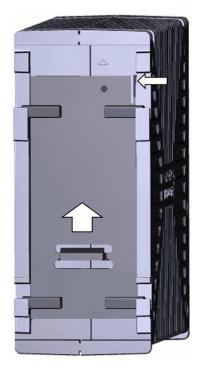

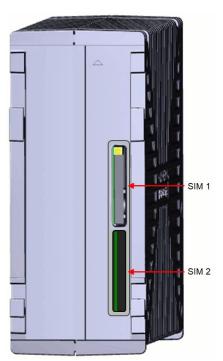

Remove the SIM tray by pressing the yellow button in the "SIM 1" slot with a screw driver.

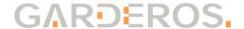

#### 5.2.2 Inserting the SIM-card

Insert the SIM card into the SIM tray and push the SIM tray back into the router as shown in the following picture. Take care to correctly push the SIM tray into the SIM card tray holder. The SIM card tray fits below the tray holder and may slip into the router, if not put into the right position.

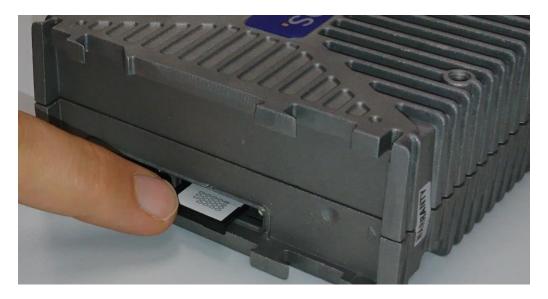

Put back the DIN rail mounting kit after that into the initial position.

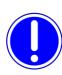

Remove the WWAN settings of the router before inserting a new SIM card. Otherwise the router might try to establish the WWAN connection with the previous settings, and an incorrect PIN might cause the SIM-card to be locked.

Only insert/remove the SIM-card when the router is powered off! Use thermo resistant Mini-SIM-cards for up to 80°C (ask your cellular operator for industrial SIM-cards).

# 5.3 Powering up the router

This device has no power switch. To power it on, just connect DC power (12-24V) to the router.

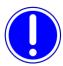

Connect VCC to + and 0V/GND to - as marked on the front plate. Otherwise the router might be damaged!

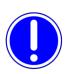

Before starting the R-3600 an antenna must be connected to the M1 connector for models containing a WWAN modem, otherwise the router may be damaged.

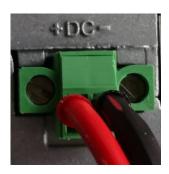

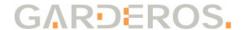

The LEDs (see chapter 3.2) show the operational mode of the device:

**P** Shows the status of the power supply and is lit during the entire period of operation.

Shows the current state of the router operating system. The LED blinks during fetching and executing the router configuration and is permanently lit when the configuration of the router has been completed.

**W1** Is lit when the WWAN interface is active.

**W2** Is lit when the integrated WLAN interface is active.

## 5.4 Login

The Garderos R-3600 can be managed via a serial console. Connect your computer to the router's **CON/RS-485** port using an RJ-45 serial console cable. Use the following settings:

| Bits per second | 115200 |
|-----------------|--------|
| Data bits       | 8      |
| Parity          | N      |
| Stop            | 1      |
| Flow control    | None   |

Log in with the following credentials:

| User name | root     |
|-----------|----------|
| Password  | g42pnuMN |

Find online documentation about initial configuration of the factory default Garderos router at <a href="https://www.garderos.com/techsup">https://www.garderos.com/techsup</a> in the chapter "Getting Started". The online documentation also contains detailed descriptions for more than 600 configuration parameters.

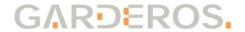

# 6 Annex

## 6.1 Technical Data

| Dimensions (WxHxD)          | 44x105x126mm die cast aluminum                            |
|-----------------------------|-----------------------------------------------------------|
| Weight                      | ~0.45kg                                                   |
| Input voltage               | 12-24VDC                                                  |
| Power consumption           | ~2-6W                                                     |
| Operating temperature range | -25° to +75°C *)                                          |
| Transport temperature range | Same as operating temperature range.                      |
| Storage temperature range   | Same as operating temperature range.                      |
| WWAN (optional)             | 2G, 3G, 4G, CDMA (see datasheet for details)              |
| Network interfaces          | 2 * RJ-45, 10/100 BaseT Ethernet, autosensing, auto-MDI-X |
| WLAN (optional)             | 802.11 b/g/n                                              |
| Serial ports                | 1 * RS-232 (mgmt), 1* RS-485                              |
| Ingress protection          | IP42                                                      |
| IEC protection class        | 3                                                         |
| Conformity                  | CE, EN 61000-6-2 (2005), RoHS                             |

<sup>\*)</sup> Max. temperature range. The temperature range may differ depending on the router variant.

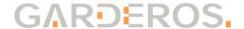

## 6.2 WiFi radio settings

#### 6.2.1 TX-power

The Garderos R-3600 uses the unregulated band in the 2.4GHz range. Depending on the country the maximum radiated power is limited by law to e.g. 100mW (20dBm) in Germany and 400mW (26dBm) in the US. By default the Garderos routers are configured to comply with the German regulatory domain (DE).

The radiated power also depends on the antenna. To comply with the regulatory limitations, the maximum radiated power must be configured in the R-3600 for the antenna used with the router.

By default the Garderos R-3600 router will set the radiated power lower than 100mW (20dBm) for both bands, meaning that it complies with all restrictions when being used together with an antenna without gain. When using an antenna with a gain, the power may need to be reduced in the configuration file.

To change the WLAN TX-power see the online documentation for the configuration parameter:

```
hardware.wifi.*.tx-power
```

The following calculation shows how to calculate the TX-power that must be configured in the router to comply with the regulatory restrictions.

- Calculate the total antenna gain. The antenna gain consists of:
  - Losses inside the router. This is a static value of -0.3dB.
  - Antenna gain taken from the data sheet of the antenna.
  - Optional: Losses by extension cables.

```
Total antenna gain = -0.3dB + Antenna gain + Losses
```

- The maximum value for the TX-power that can be configured on the router to stay inside the regulatory limitations is calculated from:
  - Maximum output power allowed in the regulatory domain, e.g. 20dBm for DE.
  - The total antenna gain.

```
tx-power max = 20dBm - Total antenna gain
```

- Example:
  - Static value for losses in the router: -0.3dB
  - Antenna has a gain of 4dBi in the configured band 2.4GHz (channel 1-14).
  - No extension cable.
  - Regulatory domain Germany (DE) allows max. 20dBm output power.
  - The TX-power must be set to a value less or equal 16dBm.

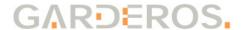

```
tx-power max = 20dBm - (-0.3dB + 4dBi + 0dB) = 16.3dBm
```

Calculate maximum TX-power as described above and round down the value. Set the TX-power on the router to that value to stay in the regulatory limits (16dBm in the example above).

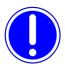

The default value for tx-power is set to 20dBm. If an antenna with gain is used, the value must be set to a value from the table above, to comply with the regulatory limitations. It is the operator's responsibility to comply with the regulatory limitations.

#### 6.2.2 Safety distance

The router's antennas should be installed in such a way that they are not accessible for unauthorized persons. The following tables show the minimum safety distance based on the harmonized EU standards EN 50385:2017 and EN 50383:2010, taking into account the reference values of the Council recommendations 1999/519/EG:

Calculate the output power on the antenna from the configured TX-power on the router and the total antenna gain:

```
Output power = Configured tx-power + Total antenna gain
```

Output power for the example above:

```
Output power = 16dBm + (-0.3dB + 4dBi + 0dB) = 19.7dBm
```

Round up the value (20dBm) and select the safety distance from the table below.

#### 2.4GHz

| Output power | Safety dist. |
|--------------|--------------|
| 18dBi        | 2.2cm        |
| 20dBi        | 2.8cm        |
| 22dBi        | 3.6cm        |
| 24dBi        | 4.5cm        |
| 26dBi        | 5.7cm        |
| 28dBi        | 7.2cm        |

5.5GHz

| Output power | Safety dist. |
|--------------|--------------|
| 18dBi        | 2.2cm        |
| 20dBi        | 2.8cm        |
| 22dBi        | 3.6cm        |
| 24dBi        | 4.5cm        |
| 26dBi        | 5.7cm        |
| 28dBi        | 7.2cm        |

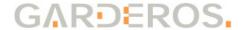

## 6.3 WWAN radio settings

Based on the harmonized EU standards EN 50385:2017 and EN 50383:2010, taking into account the reference values of the Council recommendations 1999/519/EG the safety distances for the 2G/3G/4G antennas can be calculated. The calculation is based on the output power of the router and the gain and losses inside the antenna and extension cables.

The R-3600 routers are delivered with different WWAN modems depending on the router type. To find out the modem type used in the router, login to the router, then execute the command:

```
router# show hardware wwan
```

This command also shows the bands that the modem is active in.

The following tables show the maximum output power for all WWAN modems depending on the supported technology:

| WWAN modem type | 2G      | 3G      | 4G    | CDMA450 |
|-----------------|---------|---------|-------|---------|
| EG25-G          | 35dBm   | 25dBm   | 25dBm |         |
| HE910-D         | 33.5dBm | 24dBm   |       |         |
| LE910-EU V2     | 33.5dBm | 24.5dBm | 24dBm |         |
| LE910-EU1       | 33.5dBm |         | 24dBm |         |
| LE910-EUG       | 33.5dBm | 25dBm   | 25dBm |         |
| MC7430          |         | 24dBm   | 24dBm |         |
| MPN200          |         |         |       | 25dBm   |
| WPD-600N        | _       |         | 23dBm |         |

The gain and loss in the antenna and antenna cables also need to be taken into account to get the output power relevant for the safety distance.

Calculate the total output power on the antenna. This value is calculated from:

- Output power for each technology supported by the WWAN modem taken from the table above.
- Losses inside the router. This is a static value of -0.3dB.
- Antenna gain taken from the data sheet of the antenna. If the gain depends on the frequency, the calculation has to be done for each different gain.
- Optional: Losses by extension cables.

```
Output power = Modem power -0.3dB + Antenna gain + Losses
```

#### Example:

- Output power of the LE910-EU1 WWAN modem for 2G (GSM) is 33.5dBm, for 4G (LTE) it is 24dBm.
- Losses inside the router are -0.3dB.
- Antenna has a gain of 4dBi in all frequencies for 2G and 4G.
- No extension cable.

```
Output power<sub>4G</sub> = 24dBm - 0.3dB + 4dBi = 26.7dBi
Output power<sub>2G</sub> = 33.5dBm - 0.3dB + 4dBi = 37.2dBi
```

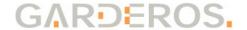

## 6.3.1 Safety distance per frequency

The safety distance depends on the output power and the frequency. Generally the safety distance needs to be higher for lower frequencies.

You can see the frequencies supported by the WWAN modem by using the command:

router# show hardware wwan

The following table shows the frequencies for the supported bands:

| 2G (GSM)  |           |  |
|-----------|-----------|--|
| Band      | Frequency |  |
| GSM-850   | 850 MHz   |  |
| GSM-E-900 | 900 MHz   |  |
| DCS-1800  | 1800 MHz  |  |
| PCS-1900  | 1900 MHz  |  |

| 3G (UMTS) |  |  |
|-----------|--|--|
| Frequency |  |  |
| 2100 MHz  |  |  |
| 1900 MHz  |  |  |
| 1700 MHz  |  |  |
| 850 MHz   |  |  |
| 800 MHz   |  |  |
| 900 MHz   |  |  |
| 1700 MHz  |  |  |
| 800 MHz   |  |  |
|           |  |  |

| 4G (LTE) |           |  |
|----------|-----------|--|
| Band     | Frequency |  |
| B1       | 2100 MHz  |  |
| B3       | 1800 MHz  |  |
| B5       | 850 MHz   |  |
| B7       | 2600 MHz  |  |
| B8       | 900 MHz   |  |
| B18      | 850 MHz   |  |
| B19      | 850 MHz   |  |
| B20      | 800 MHz   |  |
| B21      | 1500 MHz  |  |
| B28      | 700 MHz   |  |
| B31      | 450 MHz   |  |
| B38      | 2600 MHz  |  |
| B39      | 1900 MHz  |  |
| B40      | 2300 MHz  |  |
| B41      | 2500 MHz  |  |

| CDMA 450 |           |  |
|----------|-----------|--|
| Band     | Frequency |  |
| 450      | 450 MHz   |  |

To find out the correct safety distance, first calculate the output power for your router/antenna setup for all frequencies. Then read the safety distances from the following table for each of them. Round up the output power and round down the frequency to one of the values from the table. The highest value shown in the table is the safety distance that you should comply to:

| Output | 450MHz | 700MHz | 800MHz | 900MHz | 1500MHz | 1800MHz | >=2GHz |
|--------|--------|--------|--------|--------|---------|---------|--------|
| power  |        |        |        |        |         |         |        |
| 20dBi  | 6.0cm  | 4.8cm  | 4.5cm  | 4.2cm  | 3.3cm   | 3.0cm   | 2.9cm  |
| 22dBi  | 7.5cm  | 6.0cm  | 5.6cm  | 5.3cm  | 4.1cm   | 3.8cm   | 3.6cm  |
| 24dBi  | 9.5cm  | 7.6cm  | 7.0cm  | 6.7cm  | 5.2cm   | 4.7cm   | 4.5cm  |
| 26dBi  | 11.9cm | 9.6cm  | 8.9cm  | 8.4cm  | 6.5cm   | 6.0cm   | 5.7cm  |
| 28dBi  | 15.0cm | 12.0cm | 11.2cm | 10.6cm | 8.2cm   | 7.5cm   | 7.2cm  |
| 30dBi  | 18.8cm | 15.1cm | 14.1cm | 13.3cm | 10.2cm  | 9.4cm   | 9.0cm  |
| 32dBi  | 23.7cm | 19.0cm | 17.8cm | 16.8cm | 13.0cm  | 11.9cm  | 11.3cm |
| 34dBi  | 29.8cm | 23.9cm | 22.4cm | 21.0cm | 16.3cm  | 14.9cm  | 14.3cm |
| 36dBi  | 37.6cm | 30.2cm | 28.2cm | 26.6cm | 20.6cm  | 18.8cm  | 18.0cm |
| 38dBi  | 47.2cm | 37.9cm | 35.4cm | 33.4cm | 25.9cm  | 23.6cm  | 22.6cm |
| 40dBi  | 59.4cm | 47.7cm | 44.6cm | 42.0cm | 32.6cm  | 29.7cm  | 28.4cm |
| 42dBi  | 74.8cm | 60.0cm | 56.1cm | 52.9cm | 41.0cm  | 37.4cm  | 35.8cm |
| 44dBi  | 94.2cm | 75.5cm | 70.6cm | 66.6cm | 51.6cm  | 47.1cm  | 45.0cm |

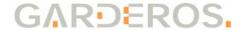

## 6.3.2 Safety distance per modem type

Based on the calculations from above a safe value can be taken from the table below, if the gain of the antenna connected to the router is known.

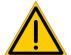

This simplified calculation can only be used, if the antenna gain is equal for all frequencies, or if the gain is higher for lower frequencies. In that case choose the higher gain. This table can not be used, if the gain of the antenna is higher for the high frequencies!

| Antenna<br>gain | EG25-G | НЕ910-D | LE910-EU V2 | LE910-EU1 | LE910-EUG | MC7430 | MPN200 | WPD-600N |
|-----------------|--------|---------|-------------|-----------|-----------|--------|--------|----------|
| -4dB            | 17.8cm | 14.1cm  | 13.3cm      | 13.3cm    | 13.3cm    | 4.6cm  | 7.5cm  | 6.0cm    |
| -2dB            | 22.4cm | 17.8cm  | 16.8cm      | 16.8cm    | 16.8cm    | 6.0cm  | 9.5cm  | 7.5cm    |
| 0dB             | 28.2cm | 22.4cm  | 21.0cm      | 21.0cm    | 21.0cm    | 7.6cm  | 11.9cm | 9.5cm    |
| 2dB             | 35.4cm | 28.2cm  | 26.6cm      | 26.6cm    | 26.6cm    | 9.6cm  | 15.0cm | 11.9cm   |
| 4dB             | 44.6cm | 35.4cm  | 33.4cm      | 33.4cm    | 33.4cm    | 12.0cm | 18.8cm | 15.0cm   |
| 6dB             | 56.1cm | 44.6cm  | 42.0cm      | 42.0cm    | 42.0cm    | 15.1cm | 23.7cm | 18.8cm   |

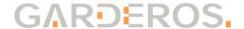

## 6.4 Warranty

The conditions of warranty for the Garderos products are described in the Garderos General Terms and Conditions in the section entitled "Warranty".

## 6.5 Declaration of conformity

Garderos GmbH declares that the Garderos R-3600 product conforms to CE. The complete statement of conformity can be downloaded at:

https://www.garderos.com/conformity

## 6.6 Disposal information

Please consider the following when disposing of the device:

- This device must not be disposed together with household waste.
- The Garderos R-3600 contains a CR-2032 battery, which must be removed before disposal. The battery can be removed in the following way:
  - Disconnect the device from the power supply.
  - Open the device by using a screw driver.
  - The battery is located in a battery holder on the top of the main board. Push out the battery using a screw driver.
  - Dispose of the battery at an official collection point for batteries.
- Now dispose of the device at an official collection point for electronic waste.

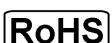

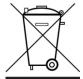

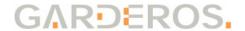

Garderos GmbH Support Team

T: +49 (89) 189306 - 50 F: +49 (89) 189306 - 98 E: <u>support@garderos.com</u>

Garderos GmbH Balanstr. 55 D-81541 München Germany

T: +49 (89) 189306 - 0 F: +49 (89) 189306 - 98 E: <u>info@garderos.com</u>

November 2019